Guía de instalación Setup Guide | Guía de instalación (Lea ésto primero)

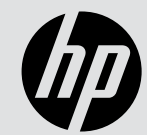

HP DeskJet Ink Advantage 2800 All-in-One series

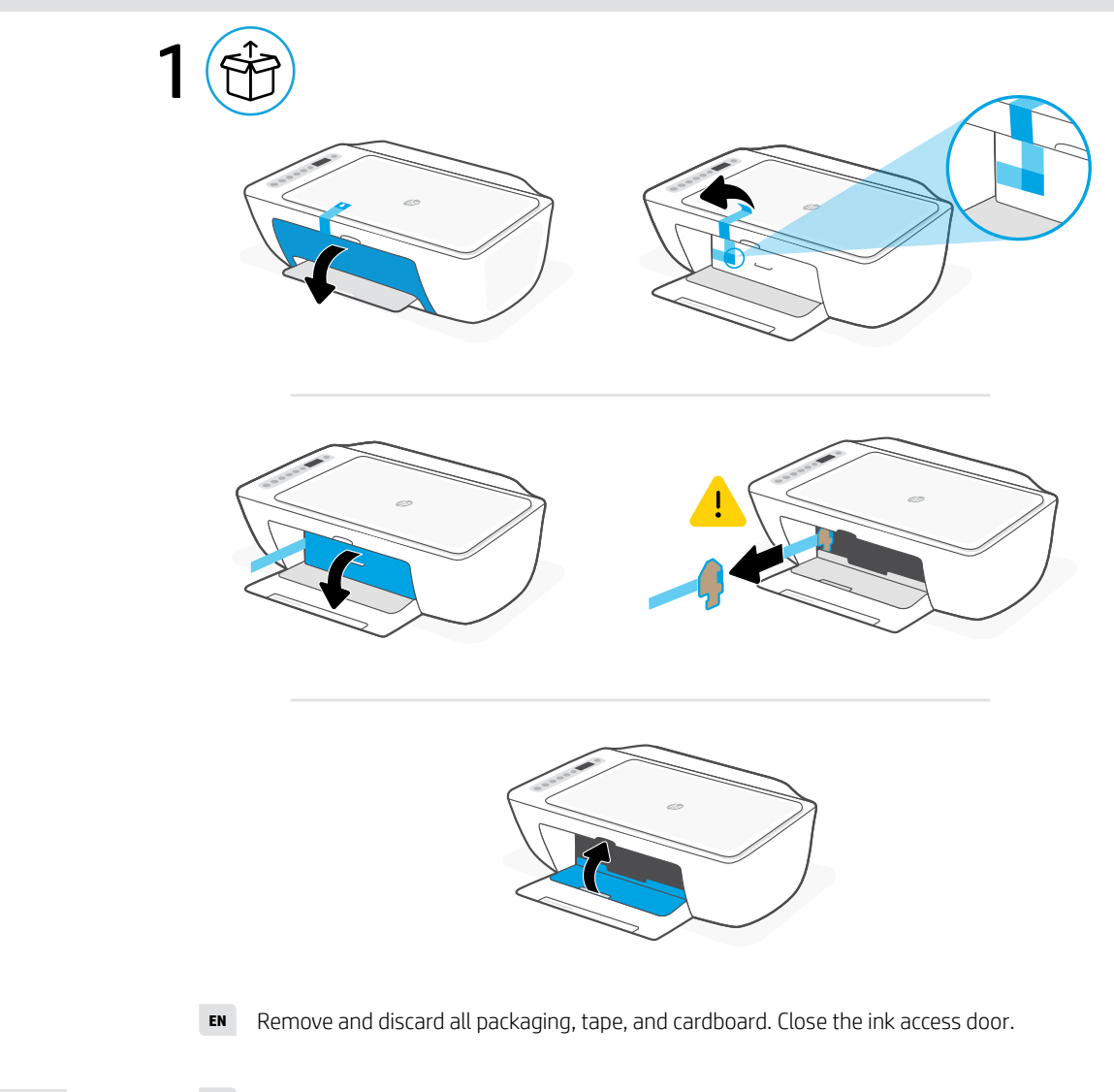

- **ES** Retire y deseche todo el embalaje, la cinta y el cartón. Cierre la puerta de acceso a la tinta.
- Remova e descarte todo o material de embalagem, fita e papelão. Feche a porta de acesso à tinta. **PT**

### **EN** Get help with setup

Find setup information and videos online.

**ES** Obtenga ayuda para la configuración

Encuentre información sobre la configuración y vídeos en línea.

**PT** Obtenha ajuda para configuração

Encontre informações de configuração e vídeos online.

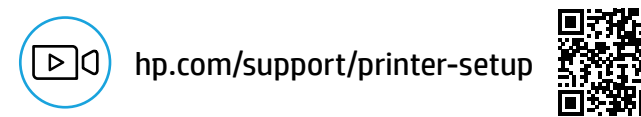

The Apple logo is a trademark of Apple Inc., registered in the U.S. and other countries. App Store is a service mark of Apple Inc. Android, Google Play, and the Google Play logo are trademarks of Google Inc.

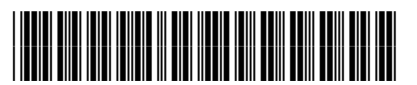

© Copyright 2023 HP Development Company, L.P.

**EN ES PT**

588S4-90004

Printed in China Impreso en China Impresso na China

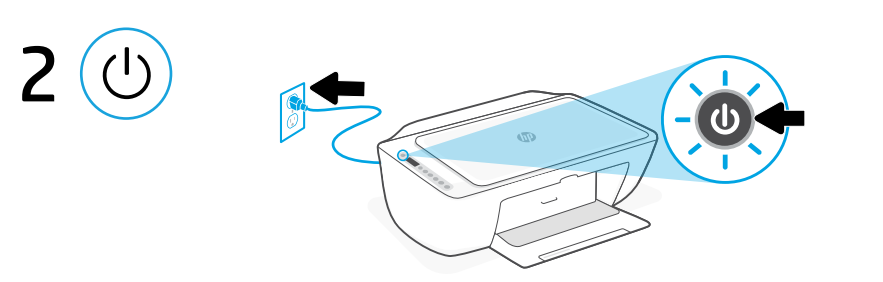

- **EN** Plug in and power on the printer.
- **ES** Enchufe y encienda la impresora.
- **PT** Conecte o cabo de alimentação e ligue a impressora.

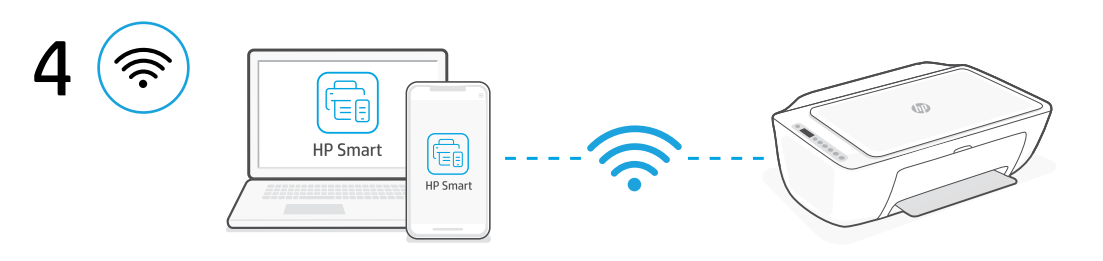

- Connect the printer to a Wi-Fi network using HP Smart software. This printer only supports 2.4 GHz networks. **EN**
- Conecte la impresora a una red Wi-Fi con el software HP Smart. Esta impresora solo admite redes de 2,4 GHz. **ES**
- Conecte a sua impressora a uma rede Wi-Fi usando o software HP Smart. Esta impressora suporta apenas redes de 2,4 GHz. **PT**

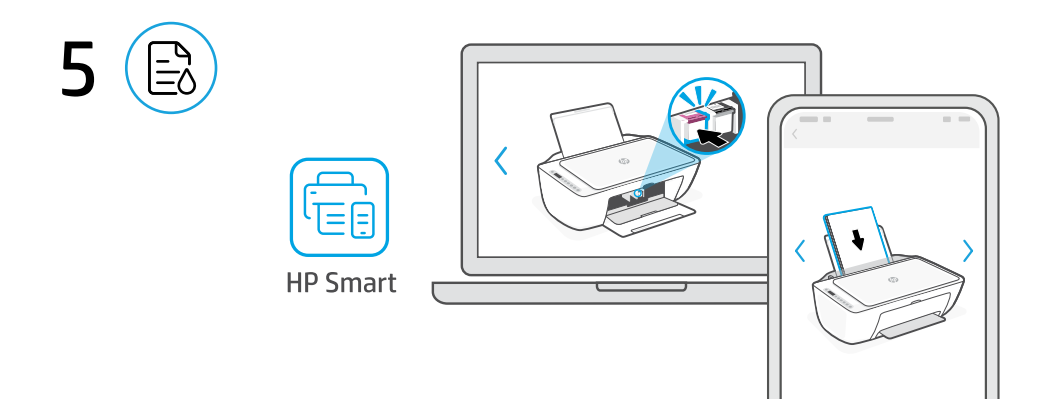

- **EN** Install ink and paper using guided setup and animations in the HP Smart software.
- **ES** Instale la tinta y el papel mediante la instalación guiada y las animaciones del software HP Smart.
- **PT** Instale a tinta e o papel usando a configuração guiada e as animações no software HP Smart.

# ١e fa **HP Smart** HP Smart

## [123.hp.com](https://123.hp.com)

#### Install HP Smart software **EN**

3

On a computer or mobile device, go to [123.hp.com](https://123.hp.com) to install the required HP Smart software.

#### Instalación del software HP Smart **ES**

En un ordenador o dispositivo móvil, vaya a [123.hp.com](https://123.hp.com) para instalar el software HP Smart requerido.

#### Instalar o software HP Smart **PT**

Em um computador ou dispositivo móvel, acesse [123.hp.com](https://123.hp.com) para instalar o software HP Smart necessário.